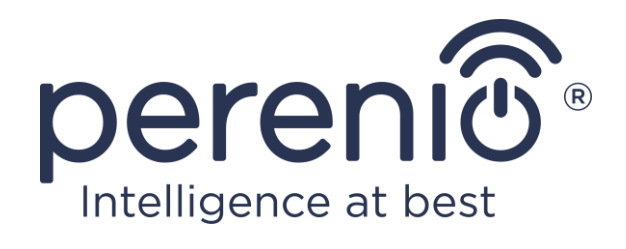

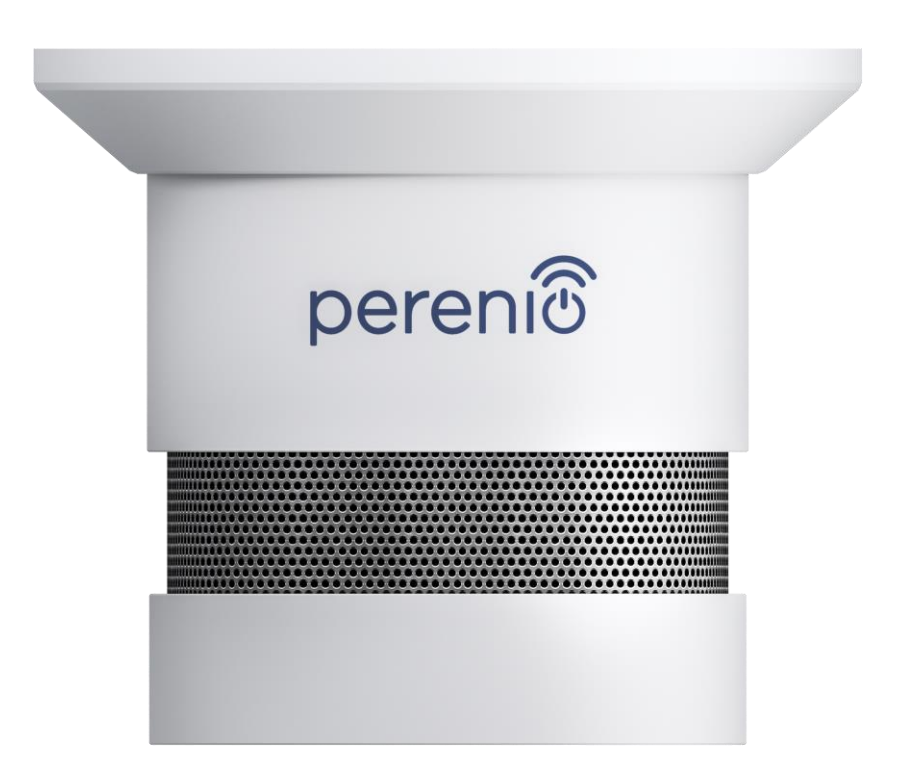

# **Návod na instalaci a obsluhu senzoru kouře Perenio® PECSS01**

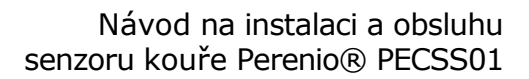

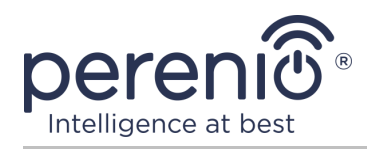

# **Úvod**

Senzor kouře – je zařízení, které zajišťuje včasnou detekci viditelných částic kouře v místě instalace. Používá se jako součást **systému správy budov Perenio Smart** po připojení přes ovládací centrum/IoT router nebo samostatně (zvukové upozornění na kouř).

Tato příručka obsahuje podrobný popis senzoru kouře a pokyny pro jeho instalaci a provoz.

# **Autorská práva**

Autorská práva ©Perenio IoT spol s r.o. Všechna práva vyhrazena.

Ochranná známka **Perenio®** patří společnosti Perenio IoT spol s r.o. (dále jen – Perenio IoT). Všechny ostatní podobné ochranné známky a jejich názvy, jakož i loga a další symboly jsou majetkem příslušných vlastníků\*.

Materiály jsou prezentovány pod názvem **Perenio®** a obsažené v této návod jsou chráněny mezinárodními a místními zákony, včetně zákonů o autorských právech a souvisejících právech.

Jakákoli reprodukce, kopírování, publikace, další distribuce nebo veřejné vystavování materiálů uvedených v tomto dokumentu (v celku nebo zčásti) je povoleno pouze po získání příslušného písemného souhlasu držitele autorských práv.

Jakékoli neoprávněné použití materiálů v této návod může vést k občanskoprávní odpovědnosti a trestnímu stíhání pachatele v souladu s platnými zákony.

Jakékoli možné odkazy na názvy jiných společností a zařízení v tomto dokumentu jsou poskytovány pouze za účelem vysvětlení a popisu fungování zařízení a neporušují práva duševního vlastnictví nikoho.

**<sup>\*</sup>ZIGBEE** – zapsaná ochranná známka ZigBee Alliance, **iOS** – zapsaná ochranná známka CISCO TECHNOLOGY, INC., **Android** – zapsaná ochranná známka Google Inc., **Google Play** – ochranná známka Google Inc., **Apple Store** – zapsaná ochranná známka Apple Inc., **Linux** – zapsaná ochranná známka Linus Torvalds

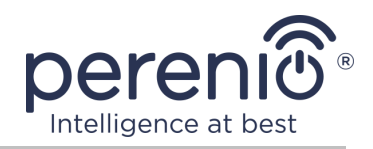

# **Odpovědnost a technická podpora**

Tento dokument byl vypracován v souladu se všemi nezbytnými požadavky a obsahuje podrobné informace o instalaci, konfiguraci a provozu zařízení, které jsou aktuální k datu vydání.

Společnost Perenio IoT si vyhrazuje právo upravovat zařízení a provádět úpravy a změny tohoto dokumentu bez předchozího upozornění a není odpovědná za žádné negativní důsledky plynoucí z použití zastaralé verze dokumentu, jakož i za případné technické a typografické chyby nebo opomenutí a náhodné nebo související poškození, které může vzniknout přenosem tohoto dokumentu nebo používáním zařízení.

Společnost Perenio IoT neposkytuje žádné záruky jakéhokoli druhu s ohledem na materiál obsažený v tomto dokumentu, mimo jiné včetně prodejnosti a vhodnosti zařízení pro konkrétní aplikaci.

Pokud máte jakékoli technické dotazy, kontaktujte svého místního zástupce Perenio IoT nebo oddělení technické podpory na webu **[perenio.com](https://perenio.com/)**

Nejběžnější problémy jsou popsány v části 7 tohoto dokumentu a na webových stránkách **[perenio.com](https://perenio.com/)**, kde si můžete také stáhnout nejnovější verzi této návod.

Výrobce: Perenio IoT spol s r.o. Česká republika, Říčany – Jazlovice 251 01, Na Dlouhém, 79 **[perenio.com](http://www.perenio.ru/)**

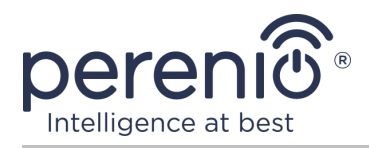

## **Shoda s normami**

**RoHS** 

Zařízení je certifikováno CE a splňuje požadavky následujících směrnic Evropské unie:

- Směrnice 2014/53/EU na rádiových zařízeních;
- Směrnice 2014/30/EU o elektromagnetické kompatibilitě.

Zařízení splňuje požadavky na označování UKCA pro prodej zařízení ve Velké Británii

Zařízení prošlo všemi postupy posuzování stanovenými v technických předpisech celní unie a odpovídá normám zemí Сelní unie

Zařízení splňuje požadavky směrnicí RoHS 2011/65/EU o omezení obsahu škodlivých látek

Zařízení splňuje požadavky technických předpisů Běloruské Republiky ТР 2018/024/BY ("Telekomunikační zařízení. Bezpečnost")

Národní značka shody Ukrajiny, která označuje, že zařízení splňuje všechny požadované technické předpisy

Toto zařízení a dodané baterie nesmí být likvidovány spolu s domovním odpadem v souladu se směrnicí 2002/96/EC o likvidaci elektrických a elektronických zařízení (WEEE).

Z důvodu ochrany životního prostředí a lidského zdraví se zařízení a baterie likvidují v souladu se schválenými pokyny pro bezpečnou likvidaci. Další informace o správných metodách likvidace vám poskytne dodavatel zařízení nebo místní úřad pro odstraňování odpadu

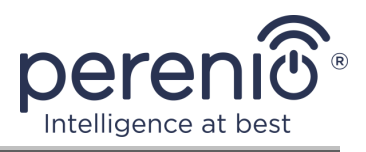

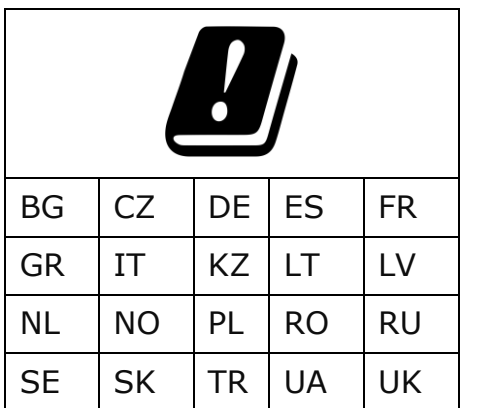

Informace o přijatých certifikátech jsou uvedeny v části 6 tohoto dokumentu. Kopie certifikátů a zpráv naleznete v příslušné části webu **[perenio.com](http://www.perenio.ru/)**.

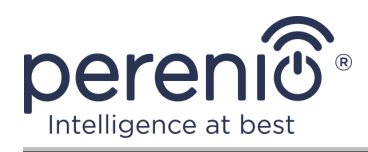

# **Obsah**

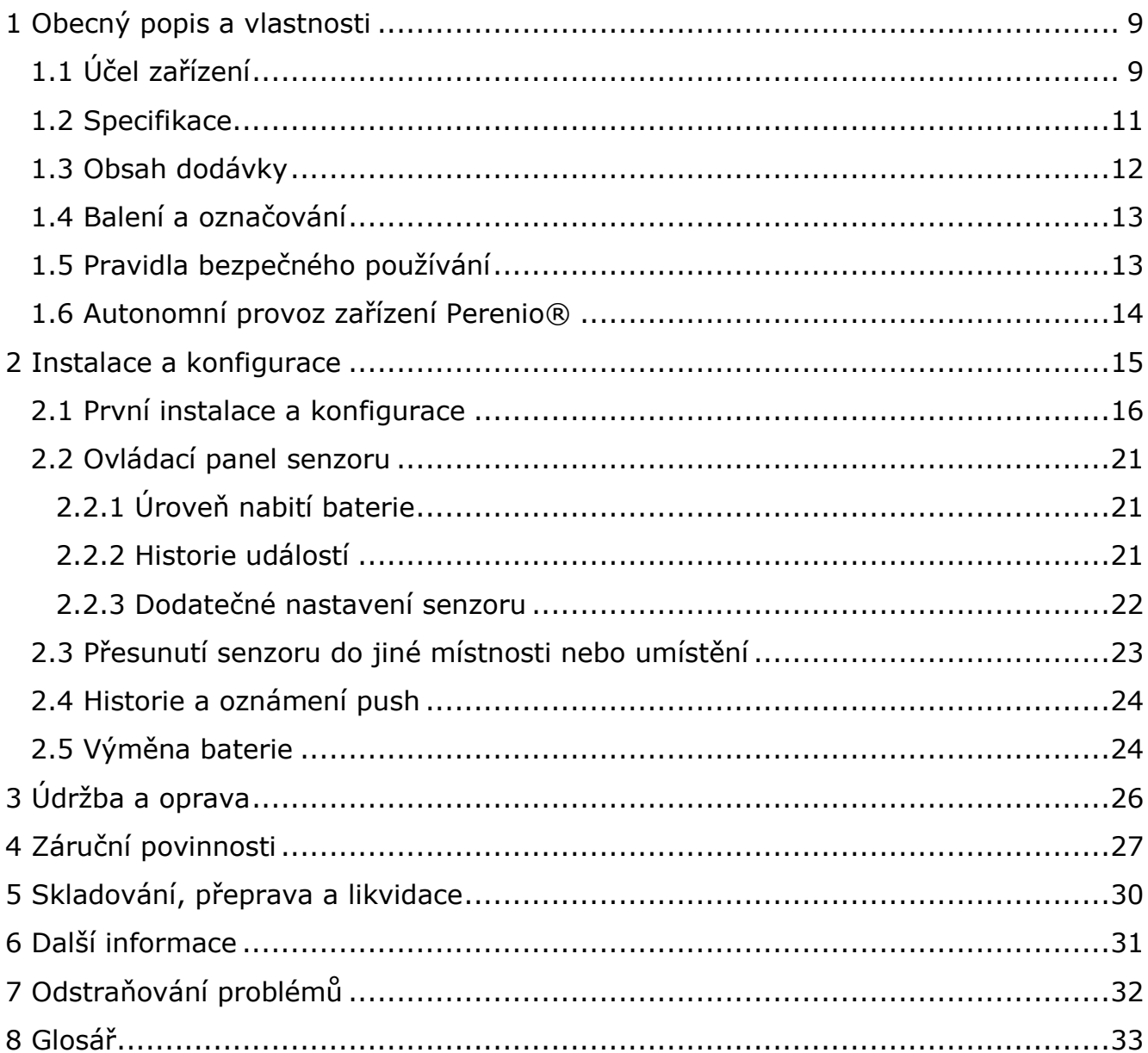

# Obrázky a tabulky

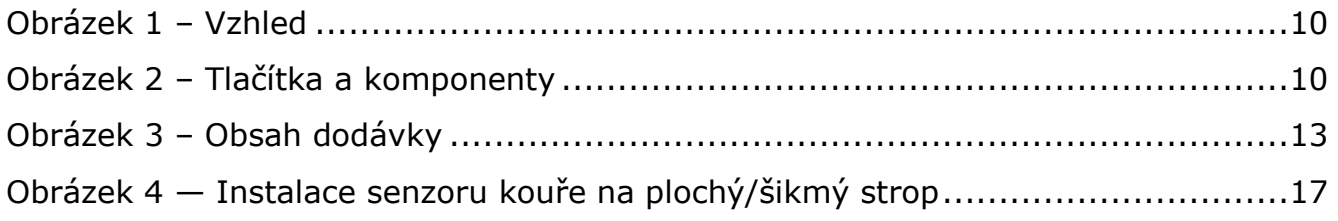

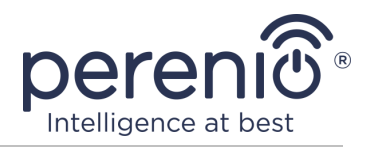

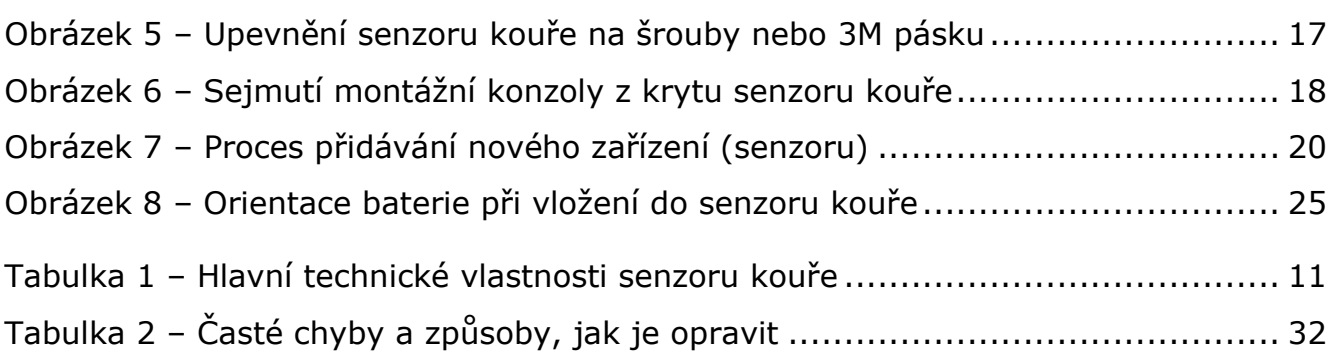

# **Připojení k aplikaci "Perenio Smart"**

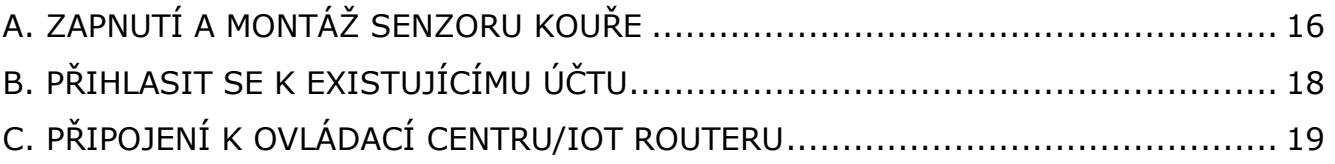

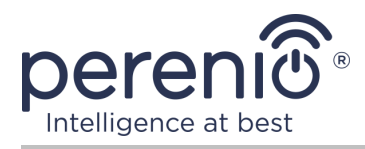

# <span id="page-8-0"></span>**1 Obecný popis a vlastnosti**

## <span id="page-8-1"></span>**1.1 Účel zařízení**

Fotoelektrický senzor **Perenio® PECSS01** – je zařízení pro rychlou detekci viditelných částic kouře (ve fázi bezplamenného spalování), vyvinuté na základě bezdrátové technologie Zigbee. Používá se jako součást **systému správy budov Perenio Smart** a poskytuje včasné varování v případě kouře v prostorách.

Princip činnosti založený na odezvě senzoru v případě rozptylu infračerveného paprsku světla, když viditelné částice kouře vstupují do oblasti detektoru, zvyšuje přesnost detekce zdroje vznícení.

**POZNÁMKA.** Senzor kouře NENÍ určen k detekci plynů, plamenů a zvýšených teplot nebo k hašení požáru.

**POZOR!** Senzor kouře není detektorem požáru a nepřenáší poplachy na automatická zařízení řízení požáru nebo na ústřednu do hasičského sboru. Je navržen tak, aby poskytoval zvukový signál v případě detekce zvýšené koncentrace kouře, páry a prachových částic v místě instalace.

Senzor kouře **PECSS01** má následující charakteristické vlastnosti:

- vysoká hlasitost alarmu (až 85 dB/3 m);
- včasná detekce kouře v místnosti;
- kompatibilní se zařízeními iOS a Android;
- podpora komunikačního protokolu Zigbee;
- ultra nízká spotřeba energie (funguje na jednu baterii až tři roky);
- tělo vyrobené z nárazuvzdorného žáruvzdorného materiálu;
- instalace na pásku nebo hmoždinky 3M;
- možnost samostatné práce;
- malé rozměry a stylový design.

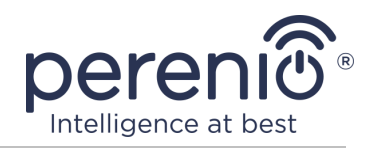

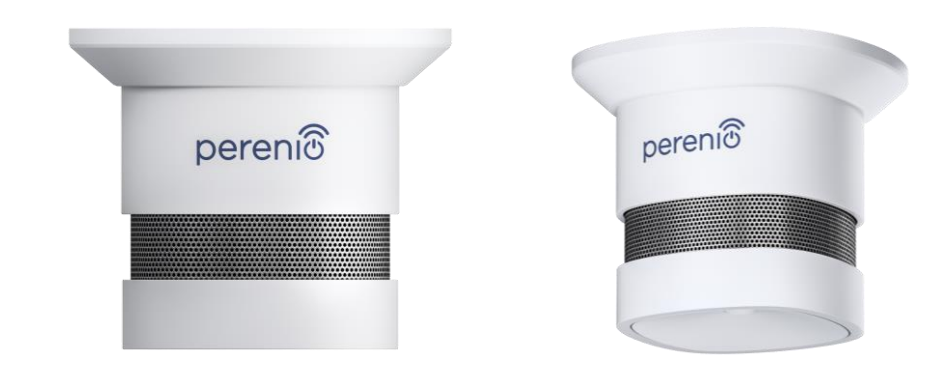

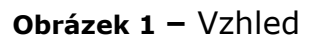

<span id="page-9-0"></span>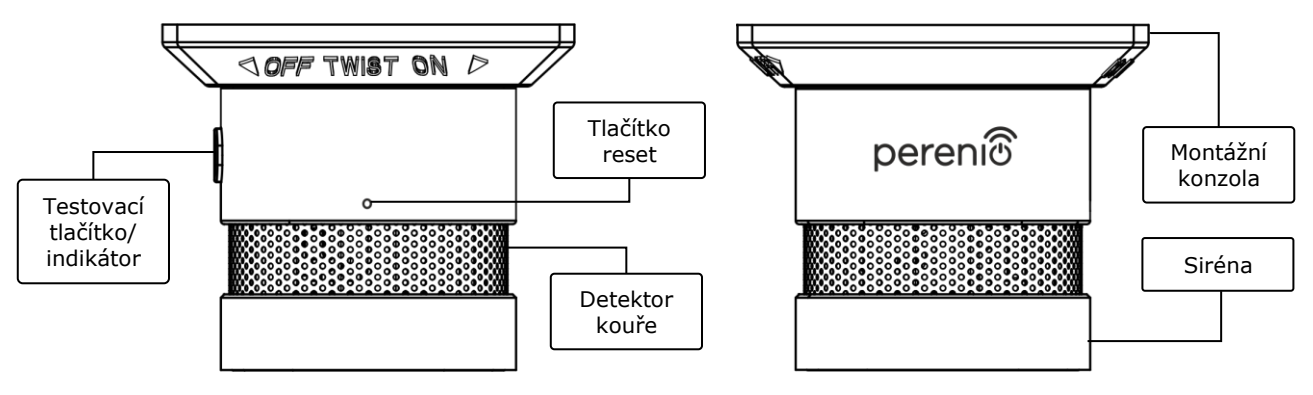

**Obrázek 2 –** Tlačítka a komponenty

## <span id="page-9-1"></span>**Účel tlačítek, konektorů a indikátorů**

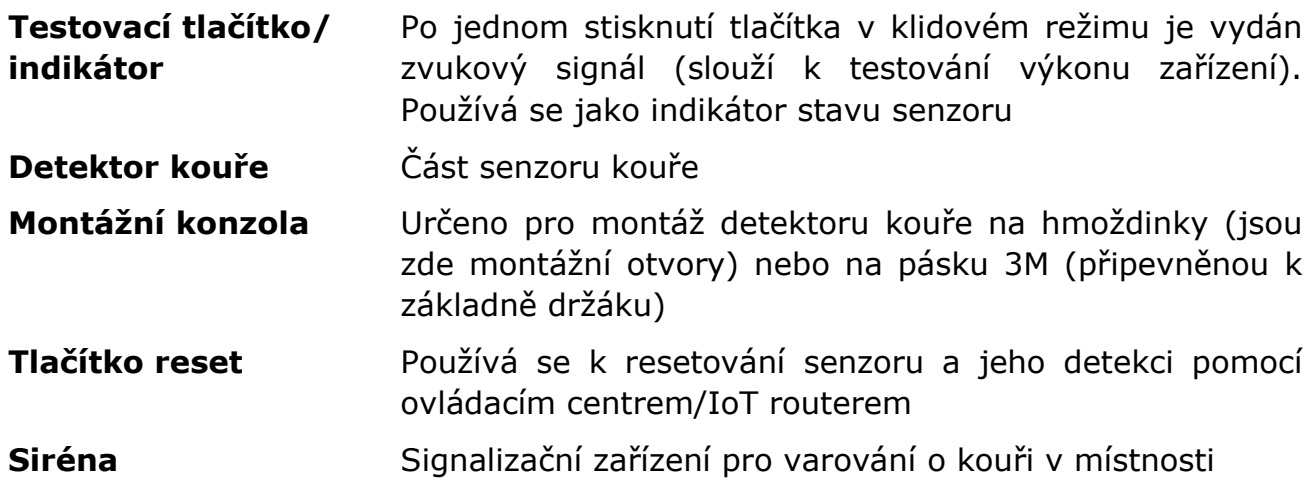

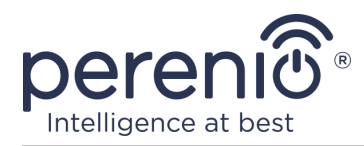

# <span id="page-10-0"></span>**1.2 Specifikace**

<span id="page-10-1"></span>Tabulka 1 – Hlavní technické vlastnosti senzoru kouře

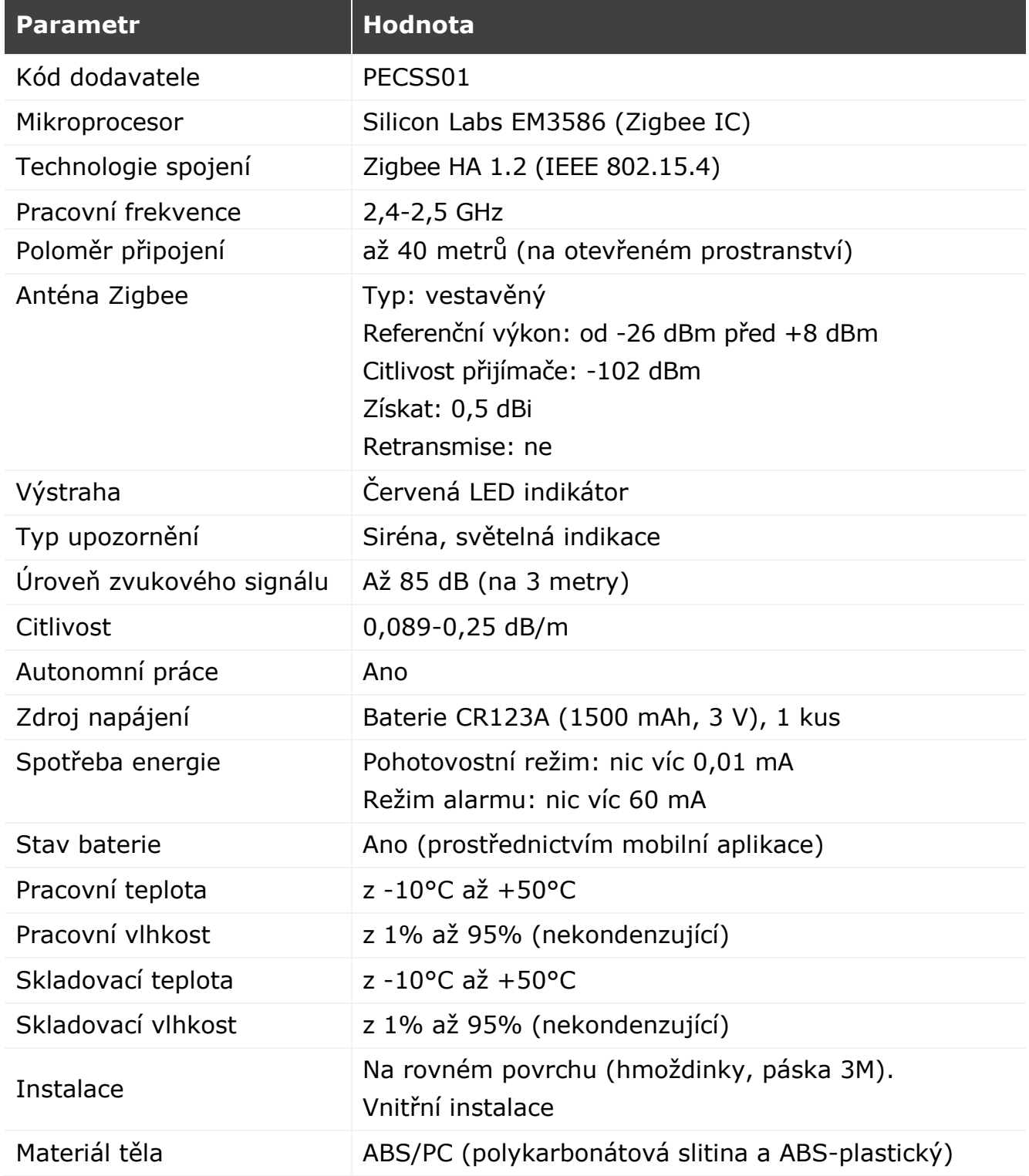

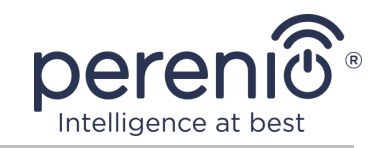

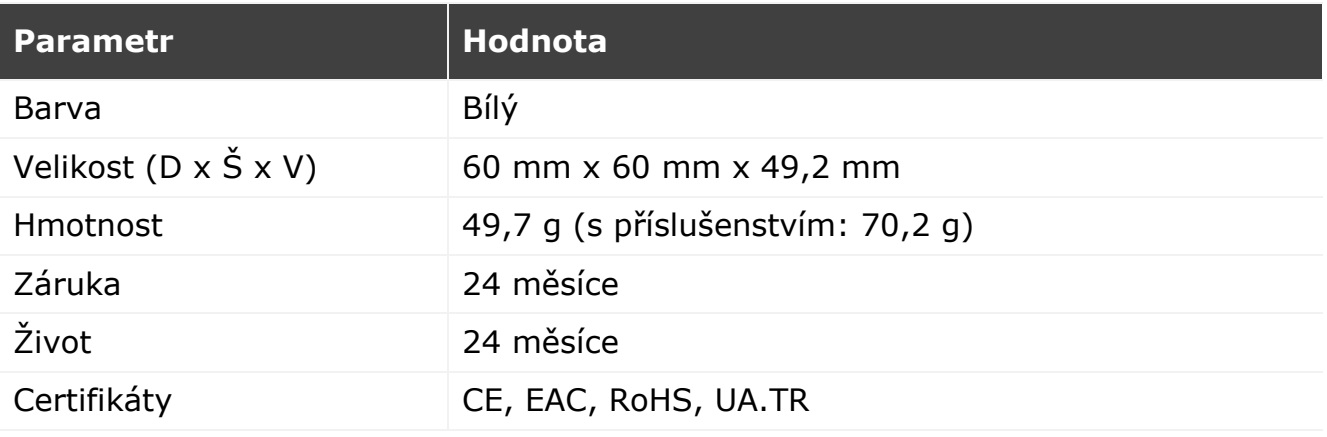

**POZOR!** Všechny produkty a mobilní aplikace společnosti (včetně jakéhokoli budoucího softwaru a hardwaru našeho vlastního designu nebo výrobců třetích stran) nejsou určeny k okamžité reakci na nouzové situace a nemohou být použity jako prostředky hašení požáru a/nebo k eliminaci následků mimořádných událostí, mimo jiné požárů. záplavy, úniky nebo výbuchy plynu, vloupání a krádeže, jakož i přírodní katastrofy a další okolnosti vyšší moci vedoucí ke škodám a/nebo ztrátám způsobeným uživatelem nebo způsobeným jeho majetkem, osobním majetkem nebo jinými výrobky, zařízeními, osobními údaji a důvěrnost.

## <span id="page-11-0"></span>**1.3 Obsah dodávky**

Senzor kouře **PECSS01** značky **Perenio®** je dodáván s následujícími zařízeními a příslušenstvím:

- 1. Senzor kouře PECSS01 (1 ks.)
- 2. Baterie (CR123A) (1 ks.)
- 3. Sada šroubů s hmoždinkami (1 sada)
- 4. Resetovací kolík (1 ks.)
- 5. Páska 3М (1 ks.)
- 6. Příručka pro rychlý start (1 ks.)
- 7. Záruční list (1 ks.)
- 8. Nálepka (1 ks.)

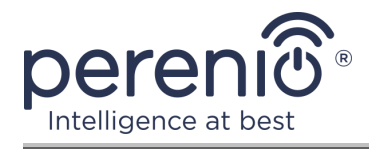

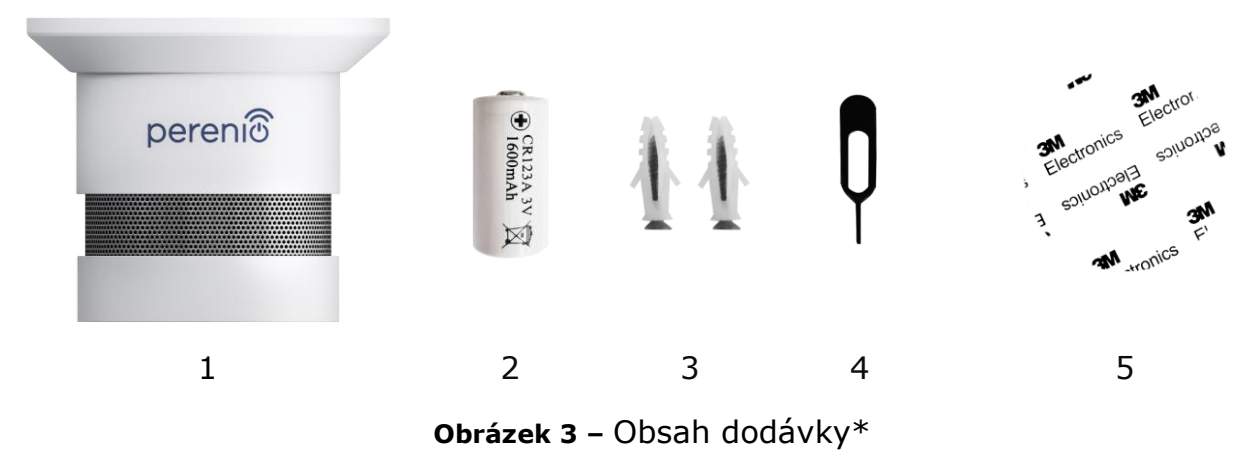

<span id="page-12-2"></span>**\*** Obrázky komponent jsou pouze pro informační účely

# <span id="page-12-0"></span>**1.4 Balení a označování**

Senzor kouře **Perenio®** je dodáván jednotlivě v blistru o rozměrech 171 mm x 126 mm x 57 mm (D x Š x V), který obsahuje celé jméno a označení, zahrnutá zařízení a klíčové specifikace, jakož i datum výroby a informace. výrobce zařízení.

Hmotnost blistru:

- čistá hmotnost: 70 g;
- celková hmotnost: 110 g.

#### <span id="page-12-1"></span>**1.5 Pravidla bezpečného používání**

Pro správnou a bezpečnou funkci senzor **Perenio®** je třeba dodržovat pokyny a bezpečnostní opatření popsaná v této příručce. Výrobce neodpovídá za škody způsobené nesprávným používáním zařízení.

#### **Bezpečné provozní podmínky**

- 1. Neinstalujte zařízení venku nebo v oblastech s vysokou koncentrací hmyzu, vlhkosti, prachu a mastnoty, ani v blízkosti klimatizačních zařízení, stropních ventilátorů a výfukových systémů, radiátorů a zářivek.
- 2. Neinstalujte snímač v kuchyni, garáži, kotelně a podobných prostorách, protože jsou náchylné k hromadění spalin.
- 3. Dodržujte skladovací/přepravní podmínky a provozní teplotu zařízení deklarovanou výrobcem.
- 4. Dodržujte doporučení pro místo instalace na stropě (viz obrázek 4).
- 5. Zařízení nerozebírejte ani se nepokoušejte opravit sami.

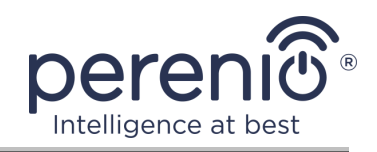

- 6. Zařízení neupusťte, neházejte a neohýbejte.
- 7. Abyste předešli zranění, nepoužívejte zařízení, pokud je prasklé nebo jinak poškozené.
- 8. K čištění používejte suchý hadřík nebo hadřík navlhčený trochou vody (nepoužívejte agresivní chemikálie a čisticí/čisticí prostředky). Čistěte až po odpojení zařízení od napájení.
- 9. Nedovolte dětem používat a/nebo hrát si se zařízením bez dozoru dospělých.

## <span id="page-13-0"></span>**1.6 Autonomní provoz zařízení Perenio®**

Ne pro všechny senzory značky **Perenio®** vyžaduje povinnou přítomnost ovládacího centra/IoT routeru, aby uživatele informoval o potenciálně nebezpečných situacích.

Senzor kouře tak může pracovat samostatně, tj. když je detekován kouř, bude hlasitě pípat.

Chcete-li však přijímat oznámení na smartphone a spouštět aktivní scénáře, musíte mít nainstalovanou aplikaci a aktivovaný ovládací centrum/IoT router, stejně jako integraci těchto zařízení do společného systému.

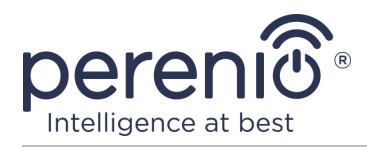

# <span id="page-14-0"></span>**2 Instalace a konfigurace**

Před zahájením instalace musíte zvolit jedno z možných umístění a způsobů montáže snímače:

- na vodorovném povrchu (strop);
- na montážní pásku nebo šrouby 3M.

Ujistěte se, že vybrané umístění splňuje následující požadavky:

- vybrané místo je oblastí možného požárního nebezpečí a nevyznačuje se vysokým obsahem páry, prachu a mastnoty;
- přítomnost plochého, pevného a stabilního povrchu v místě instalace senzoru.

**POZNÁMKA.** Nedoporučuje se umisťovat zařízení do místností s vysokým šumem a vysokofrekvenčním rušením. Železobetonové podlahy mohou snížit vzdálenost bezdrátového přenosu.

Doporučuje se umístit senzor kouře do minimální vzdálenosti od ovládací centra/IoT routeru.

Pokud je pro instalaci senzoru k dispozici použití montážní pásky 3M (například při instalaci na strop), musíte nejprve připravit povrch následujícím způsobem:

- 1. Povrch senzoru, na který bude připevněna páska 3M, otřete alkoholem a počkejte, až zaschne.
- 2. Nalepte pásku 3M na povrch senzoru.
- 3. Ujistěte se, že na místě instalace senzoru není prach, špína atd.
- 4. Povrch, na který bude páska 3M připevněna, otřete alkoholem a počkejte, až zaschne.
- 5. Nalepte senzor na 3M pásku k montážní ploše.

Celý proces přípravy senzoru kouře k provozu lze rozdělit do několika klíčových fází:

- přihlaste se ke svému účtu mobilní aplikace **"Perenio Smart"**;
- kontrola, zda je ovládací centrum/IoT router připojeno k energetické síti a internetu;
- připojení senzoru k ovládací centru/IoT routeru.

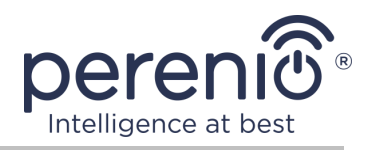

### <span id="page-15-0"></span>**2.1 První instalace a konfigurace**

Pro připojení senzoru k ovládací centru/IoT routeru prostřednictvím aplikace **"Perenio Smart"**, je nutné provést následující kroky krok za krokem:

1. Vybalte senzor a zapněte jej (viz odstavec **A** níže).

2. Přihlaste se k účtu aplikace **"Perenio Smart: Systém správy budov"** (viz odstavec **B** níže).

- 3. Přidejte senzor do aplikace (viz odstavec **C** níže).
- 4. Zadejte název senzoru a vyberte instalační místnost.
- 5. Nainstalujte senzor do určené místnosti.

## <span id="page-15-1"></span>**A**. **ZAPNUTÍ A MONTÁŽ SENZORU KOUŘE**

Při instalaci senzoru kouře **PECSS01** postupujte následovně:

- 1. Vybalte zařízení.
- 2. Vyberte místo a způsob instalace:
	- a. *umístění instalace*: na rovný/šikmý strop nebo na vhodný svislý povrch;
	- b. *způsob instalace*: na montážní pásku nebo šrouby 3M.

**POZNÁMKA.** Při instalaci detektoru kouře na strop jej umístěte ve vzdálenosti nejméně 30 cm od lamp a dekorovaných předmětů a také ve vzdálenosti nejméně 15 cm od stěn a rohů (viz obrázek 4).

Pokud délka místnosti přesahuje 9 metrů, doporučuje se instalovat dva senzory kouře (na každou stranu místnosti).

Neinstalujte senzor kouře v místnostech s vysokou vlhkostí, vysokým obsahem prachu, hmyzu a mastnoty, ani v blízkosti klimatizací a stropních ventilátorů.

Detektor kouře vyměňujte alespoň jednou za 10 (deset) let, přestože nedošlo k jeho poškození.

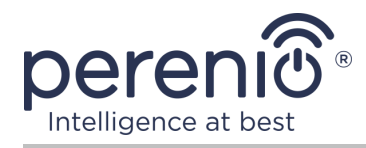

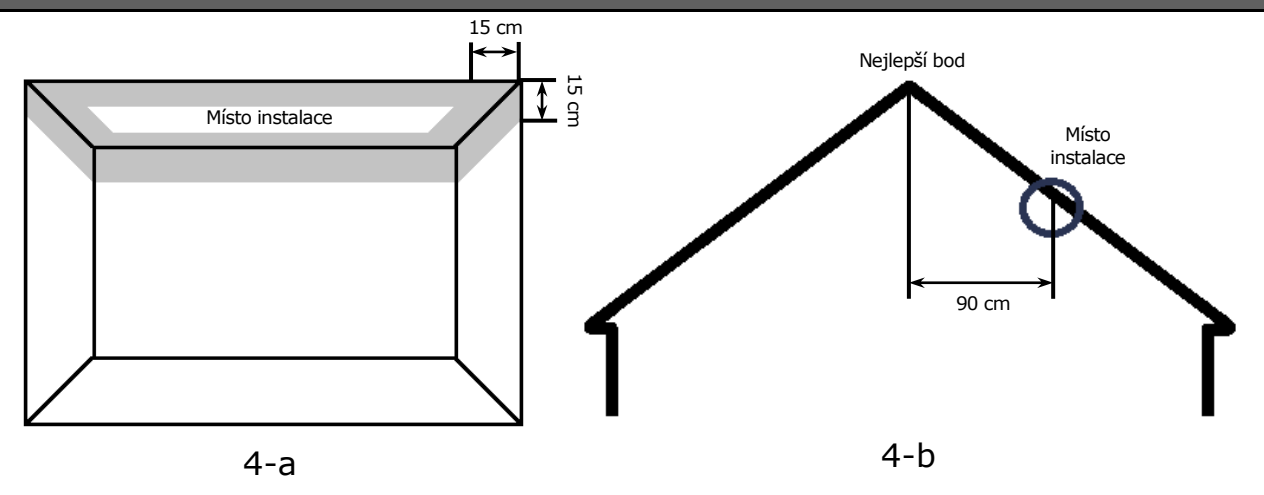

**Obrázek 4 —** Instalace senzoru kouře na plochý/šikmý strop

<span id="page-16-0"></span>**Instalace na rovný strop** (obrázek 4-a)

Doporučuje se instalovat senzor kouře do střední části stropu, protože kouř, teplo a produkty spalování nejprve stoupají a poté se rozptýlí do stran

## **Instalace na šikmý strop**

(obrázek 4-b)

Doporučuje se instalovat senzor kouře ve vzdálenosti 90 cm vodorovně od horní části šikmého stropu

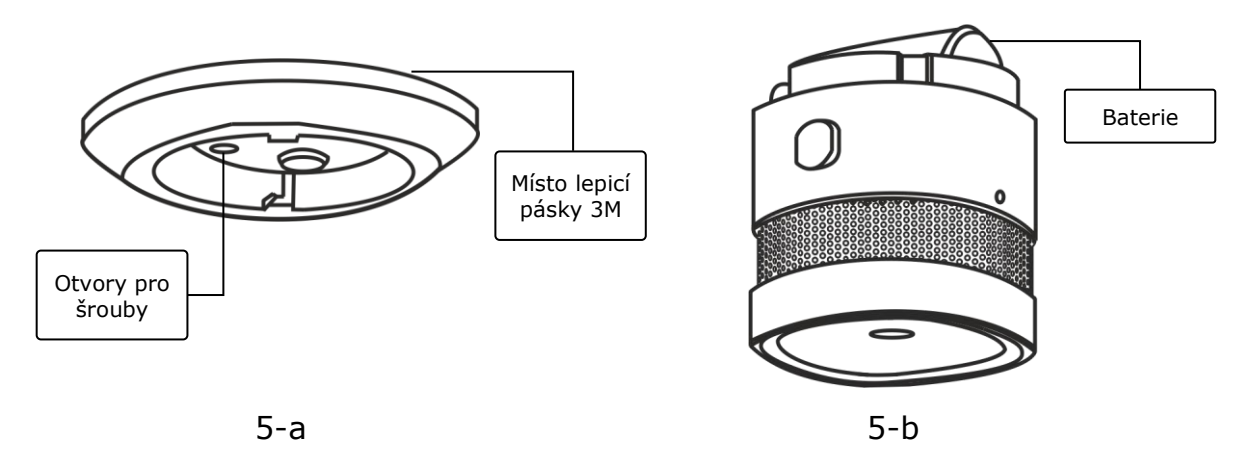

**Obrázek 5 –** Upevnění senzoru kouře na šrouby nebo 3M pásku

- <span id="page-16-1"></span>3. Odpojte montážní úhelník otočením proti směru hodinových ručiček, jak je znázorněno na obr. 6.
- 4. Namontujte držák na zvolené místo instalace, připevněte jej šrouby nebo přilepte na pásku 3M (součást senzoru).
- 5. Demontujte izolační proužek baterie, abyste aktivovali senzor kouře.
- 6. Našroubujte skříň senzoru kouře na namontovaný držák.

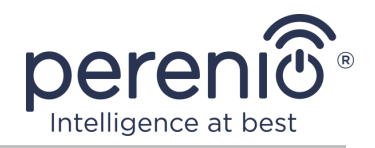

**POZNÁMKA.** Pokud po vyjmutí izolačního pásku baterie začne kontrolka pomalu blikat, můžete ji okamžitě začít připojovat k ovládací centru/IoT routeru, aniž byste museli procházet **krokem d** v bodě C. "PŘIPOJENÍ K OVLÁDACÍ CENTRU/IoT ROUTERU".

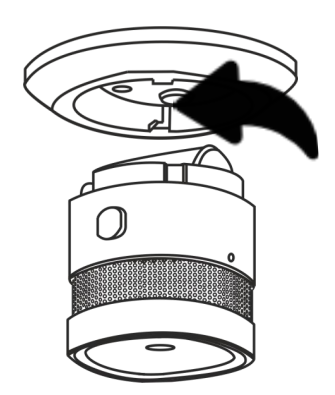

**Obrázek 6 –** Sejmutí montážní konzoly z krytu senzoru kouře

<span id="page-17-0"></span>V případě úspěšného dokončení kroků 1-6 tohoto odstavce je senzor kouře považován za nainstalovaný a připravený k provozu.

Doporučuje se senzor kouře testovat alespoň jednou týdně. Chcete-li to provést, stiskněte testovací tlačítko (viz obr. 2), aby zazněl signál.

# <span id="page-17-1"></span>**B**. **PŘIHLASIT SE K EXISTUJÍCÍMU ÚČTU**

- **a.** Na přihlašovací obrazovce aplikace zadejte e-mailovou adresu a heslo k účtu;
- **b.** zmáčkni tlačítko **"PŘIHLÁŠENÍ"**.

**POZNÁMKA.** Pokud heslo ztratíte, můžete jej obnovit kliknutím na odkaz "Zapomněli jste heslo".

K obnovení zapomenutého hesla se používá e-mailová adresa přidružená k vytvořenému účtu, na kterou bude zaslán e-mail s pokyny, jak změnit heslo.

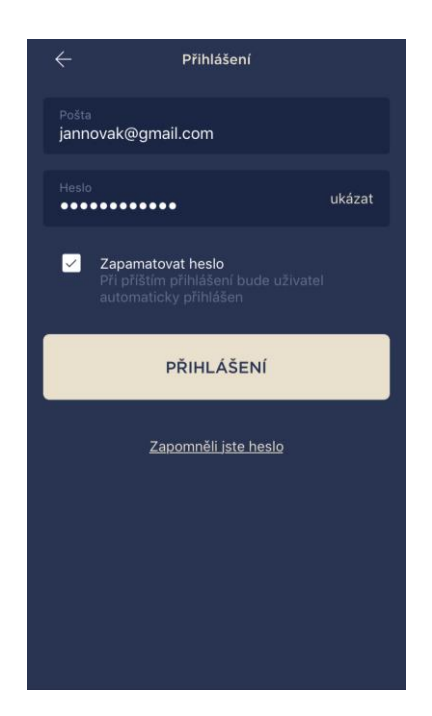

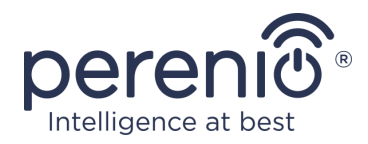

# <span id="page-18-0"></span>**C**. **PŘIPOJENÍ K OVLÁDACÍ CENTRU/IOT ROUTERU**

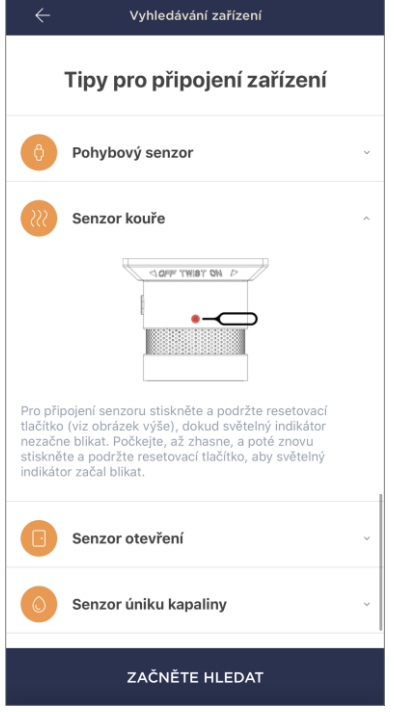

- **a.** klikněte na ikonu "+" v pravém horním rohu karty "Zařízení" a vyberte ze seznamu senzor;
- **b.** vybrat ovládací centrum/IoT router, ke kterému by měl být senzor připojen (tato obrazovka se zobrazí pouze v případě, že jich je několik ovládací center/ IoT routerů v síti);

**POZNÁMKA.** Ovládací centrum/IoT router musí být dříve připojen k energetické síti a internetu a také aktivován v aplikaci **"Perenio Smart"**.

- **c.** spusťte vyhledávání senzoru;
- **d.** pokud indikátor bliká pomalu po prvním zapnutí snímače, přejděte na **krok e**, jinak stiskněte a podržte resetovací tlačítko, dokud nezačne rychle blikat kontrolka Počkejte, až indikátor zhasne, a poté znovu stiskněte a podržte resetovací tlačítko, aby se rozsvítilo;

**POZNÁMKA.** K ovládací centru/IoT routeru lze současně připojit několik senzorů.

**e.** po detekci senzoru zadejte jeho název a vyberte místnost.

#### **С.1. CHYBY PŘIPOJENÍ**

Připojení senzoru může být přerušeno z jednoho z následujících důvodů:

- **a.** zařízení nebylo zapnuto nebo je daleko od ovládací centra/IoT routeru (více 4,5 m);
- **b.** ovládací centrum/IoT router je offline;
- **c.** před zahájením připojení rychle bliká kontrolka na zařízení (vyjměte baterii a znovu ji vložte do zařízení);

**POZNÁMKA.** Chcete-li vyloučit chyby připojení, musíte postupovat podle pokynů na obrazovce smartphonu.

Celý proces připojení senzoru v mobilní aplikaci lze vidět na níže uvedeném diagramu.

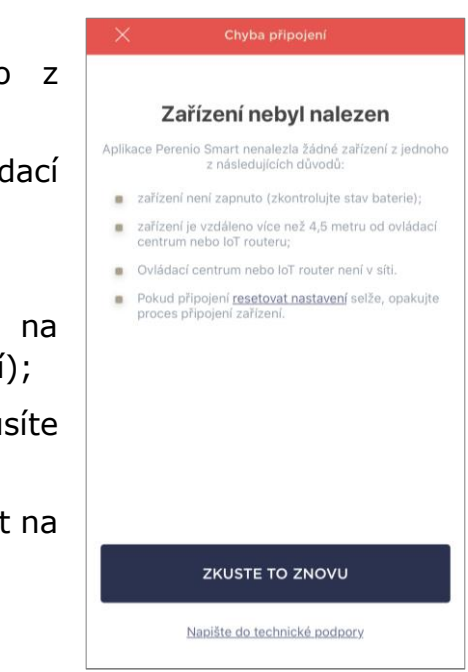

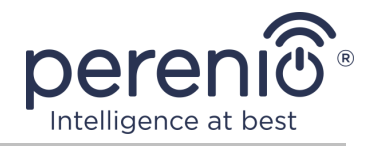

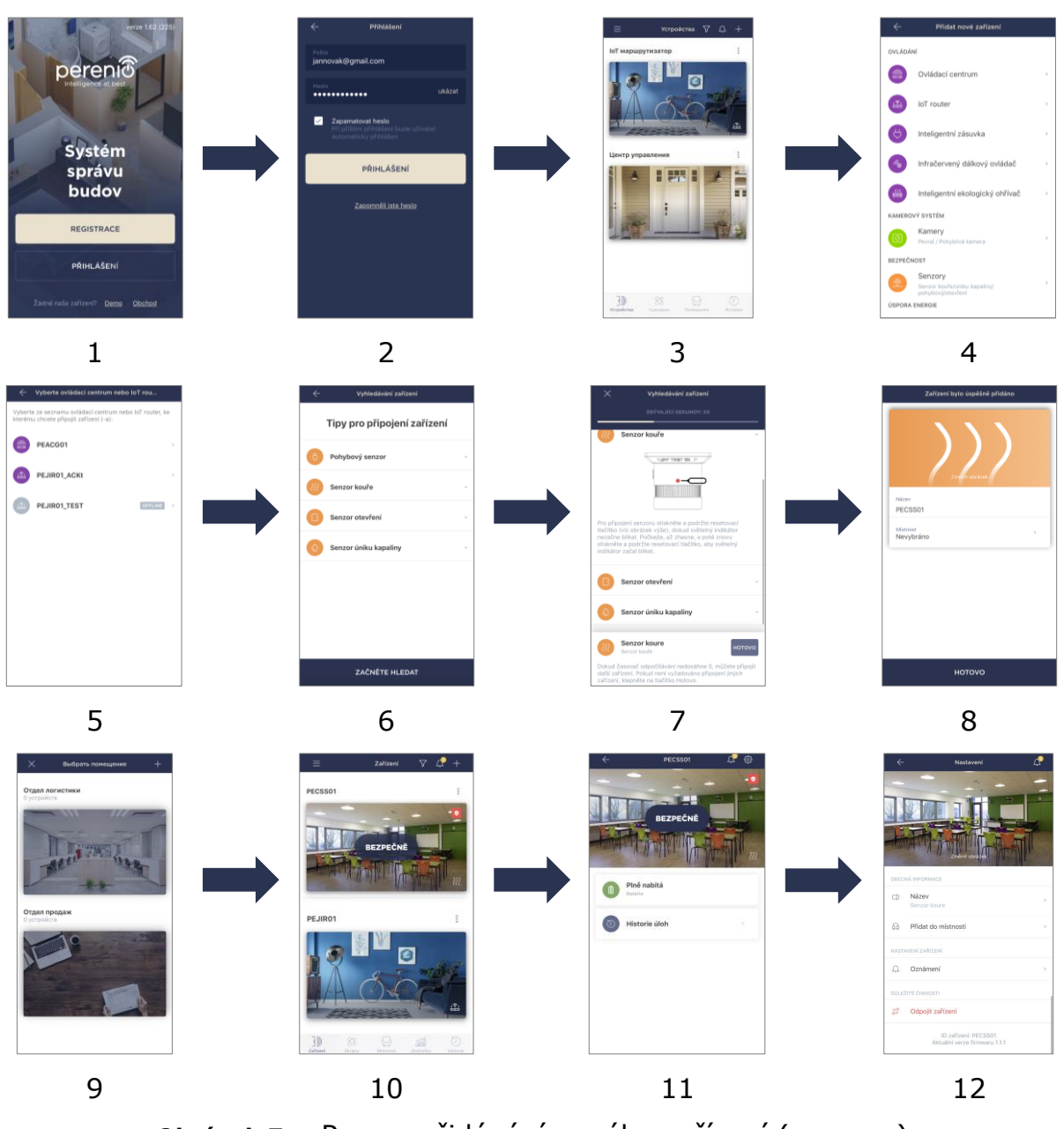

<span id="page-19-0"></span>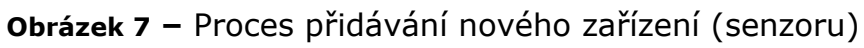

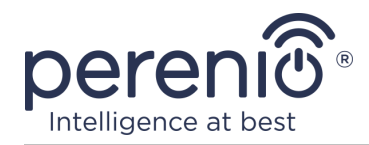

## <span id="page-20-0"></span>**2.2 Ovládací panel senzoru**

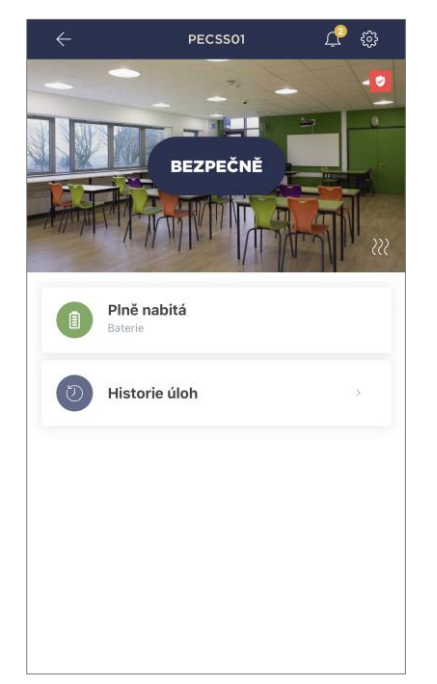

Ovládací panel senzoru kouře se zobrazí, když kliknete na jeho obrázek v seznamu připojených zařízení na kartě "Zařízení".

Na tomto ovládacím panelu může uživatel provádět následující akce:

- zobrazit aktuální stav zařízení;
- zobrazit stav baterie;
- prohlížení historie událostí;
- další nastavení senzoru.

**POZNÁMKA**. Neexistuje možnost deaktivace bezpečnostního režimu senzoru kouře.

#### <span id="page-20-1"></span>**2.2.1 Úroveň nabití baterie**

Nabití baterie se zobrazuje jako následující 4 (čtyři) úrovně:

- plně nabito (100-95%);
- vysoký náboj (94-75%);
- průměrná úroveň nabití (74-31%);
- slabá baterie (30-11%);
- vybitý (10-0%).

**POZNÁMKA.** Pro zajištění bezproblémového provozu senzorů se doporučuje zakoupit další baterie předem.

#### <span id="page-20-2"></span>**2.2.2 Historie událostí**

Na této kartě může uživatel zobrazit stav senzoru a také čas, kdy došlo k té či oné události.

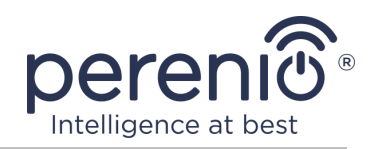

#### Funkčnost:

- filtr "VŠECHNY HISTORIE", umožňující prohlížení následujících událostí:
	- o změna stavů zabezpečení systému ("Ochrana je aktivována", "Ochrana je deaktivována");
	- o fakta o spouštění zařízení ("Bezpečné", "Nebezpečné");
	- o upozornění na nízkou kapacitu baterie;
	- o zahájení a ukončení aktualizace firmwaru.
- filtr "POUZE ALARMY", zobrazování pouze faktů o aktivaci zařízení, když je aktivován režim zapnutí;
- filtrovat podle data.

**POZNÁMKA.** Počet dnů, které lze prohlížet v historii událostí, závisí na typu předplatného (pro bezplatné předplatné – 7 dní).

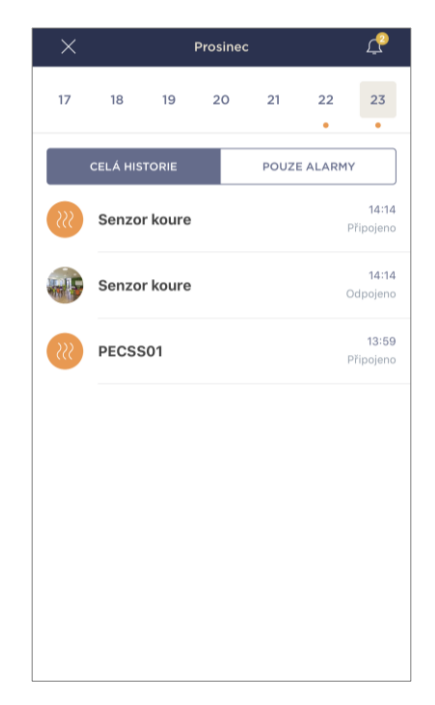

#### <span id="page-21-0"></span>**2.2.3 Dodatečné nastavení senzoru**

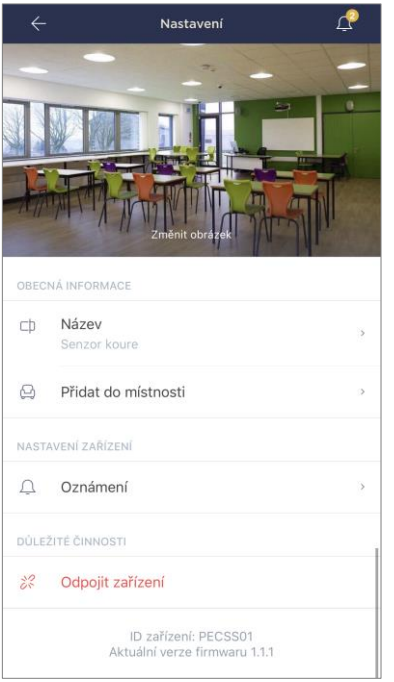

Po aktivaci senzoru v aplikaci **"Perenio Smart"** uživatel může na dálku provést následující nastavení:

- změňte nebo nastavte spořič obrazovky (obrázek), abyste usnadnili identifikaci snímače v seznamu připojených zařízení;
- změnit název zařízení;
- přidat zařízení do místnosti nebo změnit instalační místnost;
- zapnout zvuk push-oznámení;
- odebrat zařízení z mobilní aplikace.

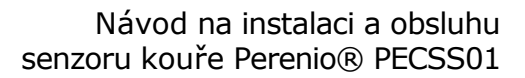

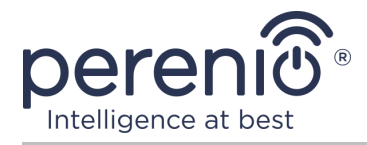

Existují dva způsoby, jak otevřít obrazovku nastavení:

1. Klikněte na ikonu se třemi tečkami v pravém horním rohu obrazu senzor v aplikaci a vyberte "Nastavení".

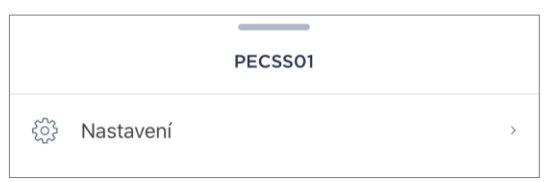

2. Na ovládacím panelu klikněte na ikonu nastavení.

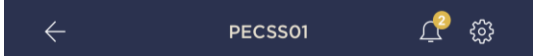

## <span id="page-22-0"></span>**2.3 Přesunutí senzoru do jiné místnosti nebo umístění**

Během používání senzoru může být nutné změnit jeho místo instalace. Možné jsou následující možnosti:

- **1. Změňte místnost/umístění** (ovládací centrum/IoT router připomíná to samé):
	- a. přemístěte senzor do jiné místnosti;
	- b. ujistěte se, že je senzor v přijatelné vzdálenosti od ovládací centra/ IoT routeru;
	- c. namontujte senzor do nové místnosti (v případě potřeby vyměňte 3M pásku);
	- d. změňte instalační místnost v nastavení senzoru v aplikaci.
- **2. Změňte místnost/umístění** (vyžaduje připojení k jinému ovládací centru/ IoT routeru):
	- a. přejděte do aplikace "Perenio Smart" a vyberte umístění, ve kterém je senzor aktivován;
	- b. na kartě "Zařízení" najděte ten senzor a klikněte na ikonu nastavení  $\mathfrak{B}$ ;
	- c. v okně, které se objeví, vyberte "Odpojit zařízení";
	- d. přemístěte senzor do jiné místnosti/budovy;
	- e. ujistěte se, že je senzor v přijatelné vzdálenosti od ovládací centrum/ IoT router;
	- f. nainstalujte senzor do nové místnosti;
	- g. spusťte vyhledávání senzoru ovládací centrem/IoT routerem prostřednictvím aplikace podle odstavce **C. "PŘIPOJENÍ K OVLÁDACÍ CENTRU/IoT ROUTERU"**;
	- h. namontujte senzor uvnitř (v případě potřeby vyměňte 3M pásku).

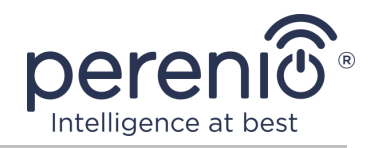

**POZNÁMKA.** Odpojte senzor od ovládací centra/IoT routeru můžete ručně. Chcete-li to provést, stiskněte a podržte resetovací tlačítko na senzoru, dokud nezačne blikat kontrolka (zpravidla to netrvá déle než 5 sekund).

Chcete-li zkontrolovat, zda je senzor odpojen, obnovte seznam na kartě "Zařízení" (táhněte obrazovku dolů, dokud se nezobrazí ikona postupu a data se neaktualizují). Pokud je senzor odpojen, zmizí ze seznamu připojených zařízení.

## <span id="page-23-0"></span>**2.4 Historie a oznámení push**

Všechna oznámení a další zprávy, včetně změn stavu zařízení **Perenio®**, zobrazené na kartě "Historie". Nejdůležitější z nich lze navíc zobrazit online v oznamovacím okně  $($  $\Omega$ ) na účtu. Oznámení mohou být následujících typů:

- alarmy (vždy přicházejí jako oznámení push do smartphonu a jsou také zobrazena v oznamovacím okně a na kartě "Historie" v mobilní aplikaci);
- důležité zprávy (se zobrazují v oznamovacím okně pouze v případě, že je zapnutý strážný režim, a to vždy na kartě "Historie");
- standardní události (zobrazeno pouze na kartě "Historie").

**Alarmy.** Nejdůležitější zprávy, které zahrnují upozornění na spuštěné senzory při zapnutí, včetně všech alarmů senzor kouře a úniku kapaliny (i se zdravotně postiženými režim ochrany), změna stavu ovládací centrum/IoT router на "Online"/"Offline".

**Důležité zprávy.** Oznámení o dokončení aktualizace firmwaru ovládací centrum/ IoT router, stejně jako oznámení o nízké úrovni nabití baterie senzorů a změně bezpečnostního režimu pro dané místo.

**Standardní události.** Různé zprávy o společnosti a poštovní zásilky Perenio IoT, stejně jako zprávy o spuštění senzorů otevření a pohybu, když je deaktivován bezpečnostní režim.

## <span id="page-23-1"></span>**2.5 Výměna baterie**

Životnost senzoru kouře z jedné baterie není delší než 3 (tři) roky. Úroveň nabití baterie lze ovládat pomocí mobilní aplikace (ovládací panel senzoru).

Pro správnou výměnu vybité baterie za novou je třeba dodržovat následující pravidla:

- chcete-li vyměnit baterii, musíte odpojit detektor kouře od montážního držáku;
- typ nové baterie musí odpovídat původní baterii (dodává se se senzorem);

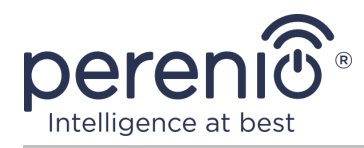

• při výměně baterie dodržujte polaritu (viz obr. 8 níže).

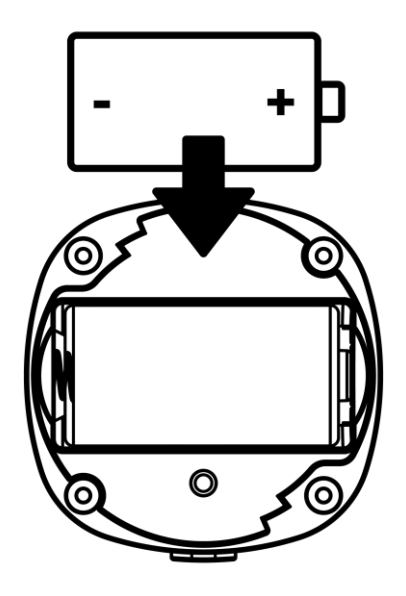

**Obrázek 8 –** Orientace baterie při vložení do senzoru kouře

<span id="page-24-0"></span>Po výměně baterie bude na senzoru kouře blikat kontrolka.

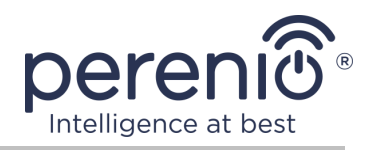

# <span id="page-25-0"></span>**3 Údržba a oprava**

Fotoelektrický senzor kouře **Perenio®** nevyžaduje během provozu žádnou speciální údržbu. Aby se však zachoval správný stav a stabilní provoz zařízení, doporučuje se pravidelně provádět následující:

- alespoň jednou za 6 (šest) měsíců vyčistěte pouzdro zařízení od nečistot a prachu;
- otestujte poplach detektoru kouře alespoň jednou týdně;
- vyměňte senzor kouře každých 10 (deset) let, a to navzdory poškození;
- zkontrolujte aktualizace aplikací;
- zkontrolujte stav baterie a ihned ji vyměňte;
- eliminovat mechanické poškození zařízení (v servisních střediscích).

Opravy snímačů **Perenio®** se provádějí v servisních střediscích, protože v případě poruchy některého prvku je nutné otevřít jejich skříň.

V případě záruční opravy nebo výměny musíte kontaktovat prodejce s účtenkou a zakoupeným zařízením.

Další informace o výměně a opravách senzorů **Perenio®** měli byste kontaktovat místního zástupce společnosti nebo technickou podporu prostřednictvím webových stránek **[perenio.com](http://www.perenio.ru/)**.

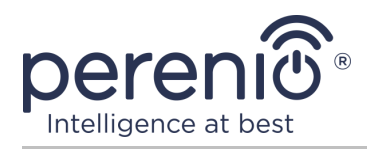

# <span id="page-26-0"></span>**4 Záruční povinnosti**

Záruční doba pro senzor kouře je **24 (dvacet čtyři) měsíců** ode dne jejich prodeje konečnému uživateli. Pro univerzální baterie (baterie typu ААА, CR123A, CR2450 atd.) se záruka výrobce nevztahuje.

Záruční list se považuje za platný, pouze pokud je prodávajícím správně a úplně vyplněn. Při nákupu zařízení se ujistěte, že jeho sériové číslo a model odpovídají údajům uvedeným na záručním listu.

Pokud záruční list není vyplněn úplně nebo je nečitelný, považuje se za neplatný. V takovém případě doporučujeme kontaktovat a vyžádat si řádně vyplněný záruční list. Rovněž je dovoleno poskytnout originály účtenky, pokladního bloku nebo jiných dokladů potvrzujících skutečnost a datum prodeje zařízení. Datum prodeje je datum uvedené na účtence/pokladním bloku nebo jiném příslušném dokumentu. Pokud není možné stanovit datum prodeje, vypočítá se záruční doba ode dne výroby zařízení.

Výrobce ručí za to, že všechny materiály, komponenty a sestavy zařízení značky **Perenio®** nemají při normálním provozu v záruční době žádné vady. Omezená záruka se vztahuje pouze na původního kupujícího produktu koncovým uživatelem **Perenio®** a nelze je převést na dalšího kupujícího.

Pro výměnu na základě záruky musí být zařízení vráceno prodejci spolu s účtenkou. Záruční povinnosti pro zařízení značky **Perenio®** budou poskytovány pouze v zemi, kde bylo zařízení zakoupeno.

#### **POSTUP ZÁRUČNÍHO SERVISU**

V případě zjištění údajné závady nebo nedostatku musí spotřebitel před uplynutím záruční doby kontaktovat autorizované servisní středisko a poskytnout následující dokumenty a zařízení:

- 1. Zařízení s údajnou vadou nebo nedostatkem.
- 2. Záruční list vystavený v souladu s požadavky platných právních předpisů nebo originál dokladu potvrzujícího nákup, s uvedením přesné názvy a adresy prodávajícího a data prodeje zařízení.

#### **OMEZENÍ ODPOVĚDNOSTI**

Výrobky značky **Perenio®** NEPODLÉHAJÍ bezplatnému záručnímu servisu, pokud budou zjištěny následující poškození nebo závady:

• poškození, způsobené zásahem vyšší moci, nehody, úmyslných nebo neopatrných činů (nečinnost) spotřebitele nebo třetích stran;

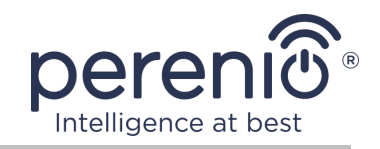

- škody způsobené vystavením jiným předmětům, mimo jiné vystavení vlhkosti, vlhkosti, extrémním teplotám nebo podmínkám prostředí (nebo pokud se náhle změní), korozi, oxidaci, vniknutí potravin nebo kapalin a vystavení chemikáliím, zvířatům, hmyzu a jejich výrobkům životní aktivita;
- pokud bylo zařízení (příslušenství, součásti) otevřeno (porušena celistvost pečetí), změněno nebo opraveno jinou osobou než autorizovaným servisním střediskem nebo opraveno s použitím neautorizovaných náhradních dílů;
- vady nebo poškození způsobené nesprávným používáním zařízení, používáním pro jiné účely, včetně použití, které je v rozporu s návodem k použití;
- jakékoli vady způsobené pokusy o připojení k nekompatibilnímu softwaru;
- vady způsobené běžným opotřebením produktu, včetně tašek, pouzder, sad baterií nebo příruček;
- v případě, že sériové číslo (tovární nálepky), datum výroby nebo název modelu na krytu zařízení bylo jakýmkoli způsobem odstraněno, vymazáno, poškozeno, změněno nebo je nečitelné;
- v případě porušení pravidel a podmínek provozu, jakož i instalace zařízení uvedených v návodu k obsluze;
- praskliny a škrábance, jakož i další vady vzniklé při přepravě, provozu kupujícím nebo nedbalé manipulaci z jeho strany;
- mechanické poškození po předání zařízení uživateli, včetně poškození způsobených ostrými předměty, ohýbáním, mačkáním, pádem a atd.;
- poškození způsobené nedodržením norem parametrů dodávek energie, telekomunikačních a kabelových sítí a podobných vnějších faktorů.

TATO OMEZENÁ ZÁRUKA JE VÝHRADNÍ A JEDNODUCHÁ ZÁRUKA POSKYTOVANÁ VE VĚKU JINÉ JINÉ ZÁRUKY, VÝSLOVNÉ NEBO PŘEDPOKLÁDANÉ. VÝROBCE NEPOSKYTUJE ŽÁDNÉ ZÁRUKY, ČI VÝSLOVNÉ NEBO PŘEDPOKLÁDANÉ, MIMO POPIS OBSAHOVANÝ V TOMTO DOKUMENTU, VČETNĚ PŘEDPOKLÁDANÉ ZÁRUKY PRODEJNOSTI NEBO PRODEJNOSTI. KUPUJÍCÍ ZŮSTÁVÁ POUŽÍVÁNÍ VADNÉHO, VADNÉHO A NEOPRÁVNĚNÉHO ZAŘÍZENÍ. VÝROBCE NENESE ODPOVĚDNOST ZA POŠKOZENÍ JINÉHO VLASTNICTVÍ ZPŮSOBENÉ JAKÝKOLI VADOU ZAŘÍZENÍ, ZTRÁTA ZAŘÍZENÍ JE UŽÍTEČNÁ, ZTRACENÁ ČASEM, NEBO ZA JAKÉKOLI ZVLÁŠTNÍ, NÁHODNÉ, NEPŘÍMÉ NEBO NÁSLEDNÉ ŠKODY, TRESTNÉ ŠKODY NEBO ZTRÁTY, VČETNĚ ZTRÁTY ZISKŮ, ZTRÁTY ZISKŮ, ZTRÁTY DŮVĚRNÝCH NEBO DALŠÍCH INFORMACÍ, ŠKODY ZPŮSOBENÉ PŘERUŠENÍM V OBCHODNÍCH NEBO VÝROBNÍCH ČINNOSTECH Z DŮVODU, ŽE ZAŘÍZENÍ NENÍ AUTORIZOVÁNO, ŽE ZAŘÍZENÍ NEMÁ POVOLENOU ÚČASŤ.

Tato omezená záruka poskytuje zákazníkovi konkrétní zákonná práva. Zákazník může mít také další práva podle místních zákonů na ochranu spotřebitele, která nemusí být v souladu s touto omezenou zárukou. Abyste plně porozuměli vašim právům, musíte se seznámit s místními zákony.

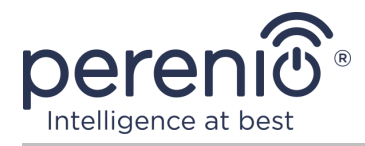

**POZNÁMKA.** Výrobce nevyrábí zařízení pro oblast "životně důležitých úkolů". Zařízeními pro "životně důležité úkoly" jsou systémy na podporu života, zdravotnické vybavení, zdravotnické prostředky související s implantací, komerční dopravou, jaderná zařízení nebo systémy a jakékoli další oblasti použití, kde porucha zařízení může poškodit lidské zdraví nebo vést k úmrtí, a poškození majetku.

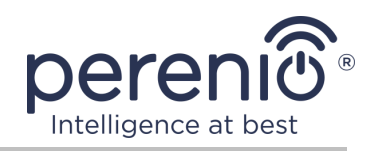

# <span id="page-29-0"></span>**5 Skladování, přeprava a likvidace**

Senzor kouře **Perenio®** lze přepravovat jakýmkoli druhem krytých vozidel (v železničních vozech, uzavřených vozech, tlakových vyhřívaných prostorech letadel atd.) v souladu s požadavky platných předpisů platných pro křehké zboží vystavené vlhkosti.

Podobné požadavky platných regulačních dokumentů platí i pro podmínky skladování zařízení ve skladu dodavatele.

Při likvidaci zařízení a/nebo baterií postupujte podle pokynů pro likvidaci použitých elektrických a elektronických zařízení (WEEE), podle něhož musí být na konci své životnosti všechna elektrická a elektronická zařízení, baterie a akumulátory zlikvidovány odděleně. Nevhazujte zařízení do netříděného komunálního odpadu, protože by to poškodilo životní prostředí.

Chcete-li zařízení zlikvidovat, musí být vráceno prodejci nebo místnímu recyklačnímu centru.

Podrobnosti o recyklaci tohoto produktu získáte od služby likvidace domácího odpadu.

**POZNÁMKA.** Při přepravě a skladování zařízení je nutné dodržovat teplotní a vlhkostní podmínky uvedené v příslušných tabulkách technických charakteristik této příručky.

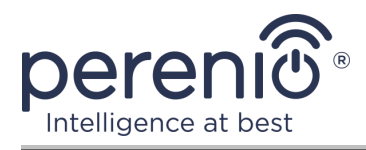

# <span id="page-30-0"></span>**6 Další informace**

#### **Informace o výrobci**

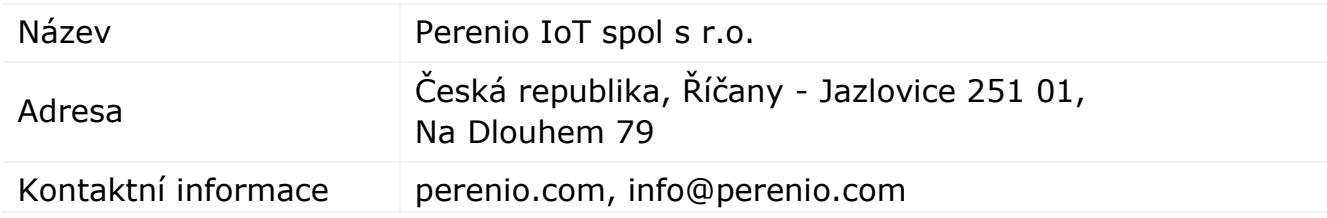

#### **Informace o dovážející společnosti**

Česká republika:

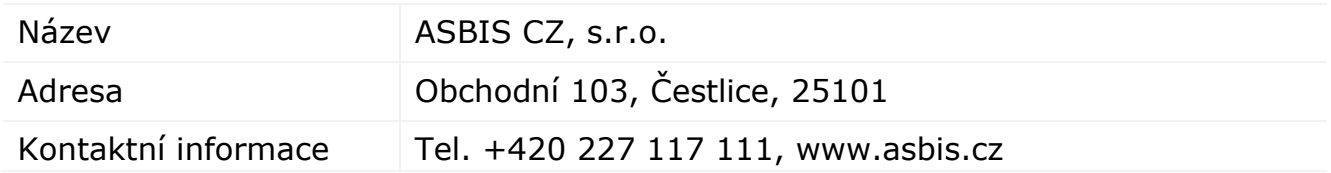

#### **Informace o organizaci poskytující záruční servis a přijímající reklamace kvality**

Česká republika:

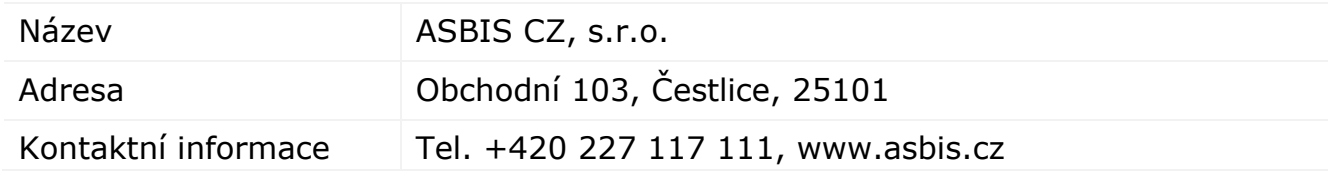

#### **Informace o přijatých certifikátech a prohlášeních o shodě**

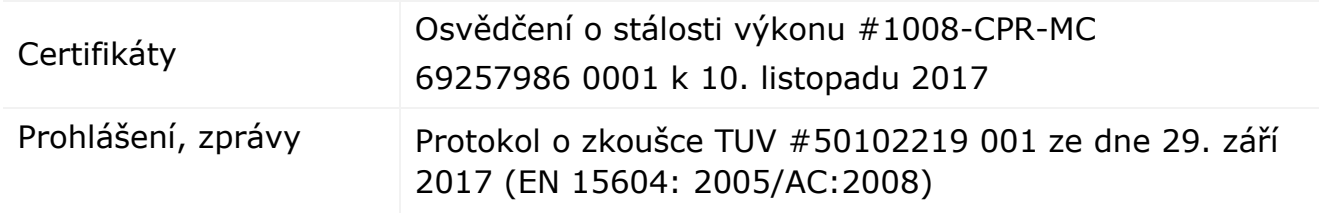

Adresy servisních středisek jsou k dispozici na adrese **perenio.com** v sekci "Podpora".

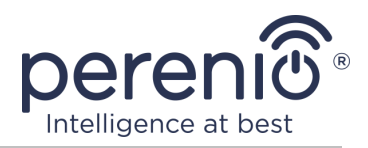

# <span id="page-31-0"></span>**7 Odstraňování problémů**

V tabulce níže jsou uvedeny typické chyby a problémy při připojování a konfiguraci senzoru kouře.

<span id="page-31-1"></span>Tabulka 2 – Časté chyby a způsoby, jak je opravit

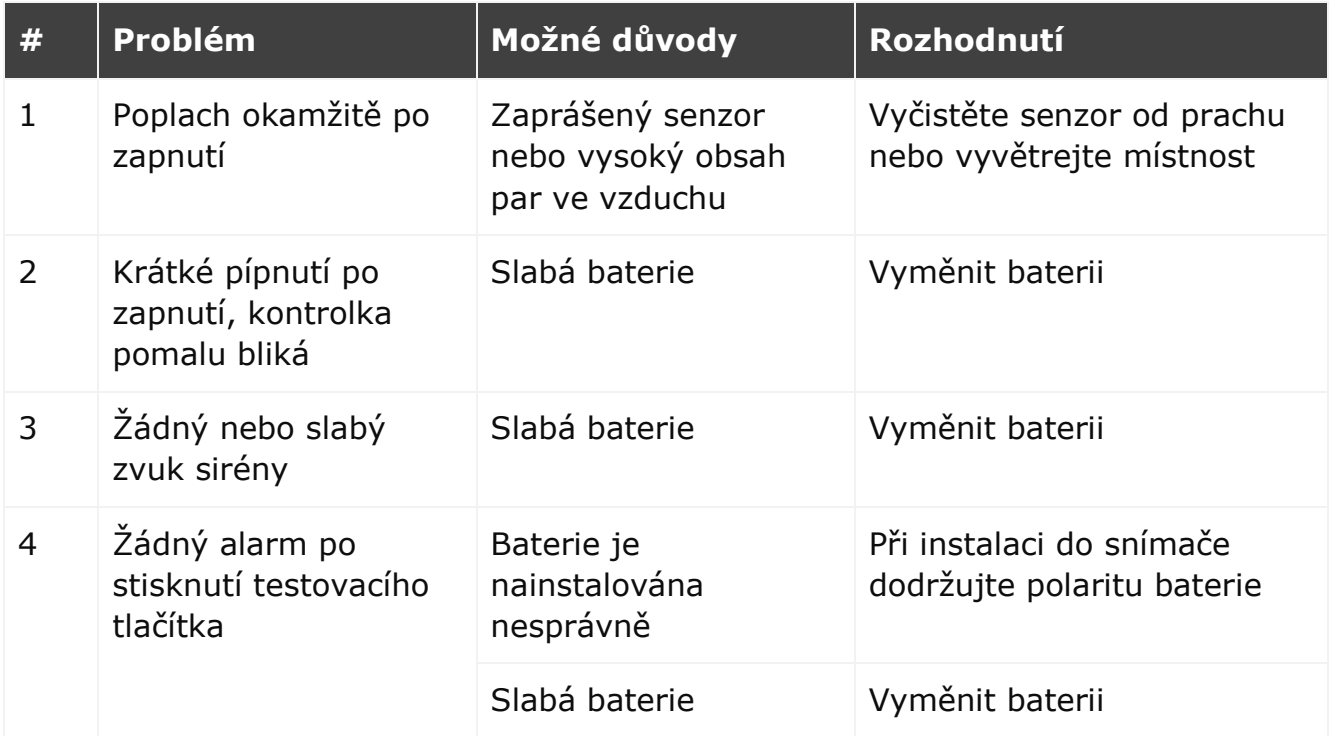

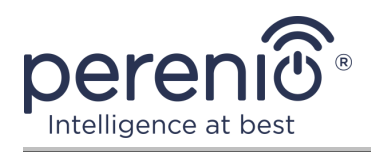

# <span id="page-32-0"></span>**8 Glosář**

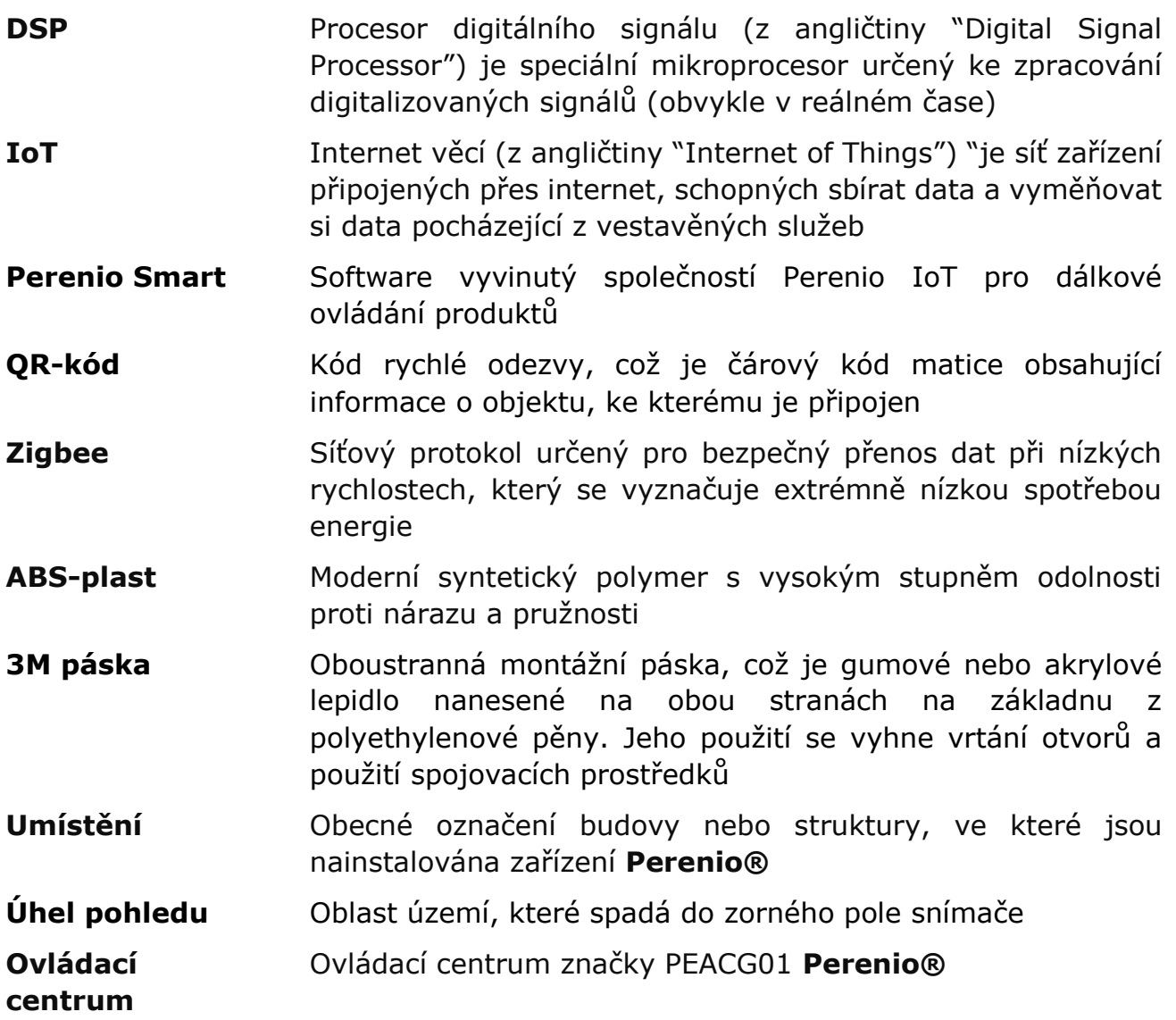